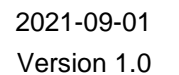

## **Lägg in spelare i truppen och ta ut spelare till matchprotokollet**

Alla spelare som ska spela match ska vara uppsatt på matchprotokollet. Här visar vi hur du lägger till spelarna från egna föreningen samt samarbetsföreningen och skriver ut ett matchprotokoll innan match.

## **Lägg in spelarna i truppen**

SVENSK<br>INNEBANDYS<br>INFORMATIONSSYSTEM

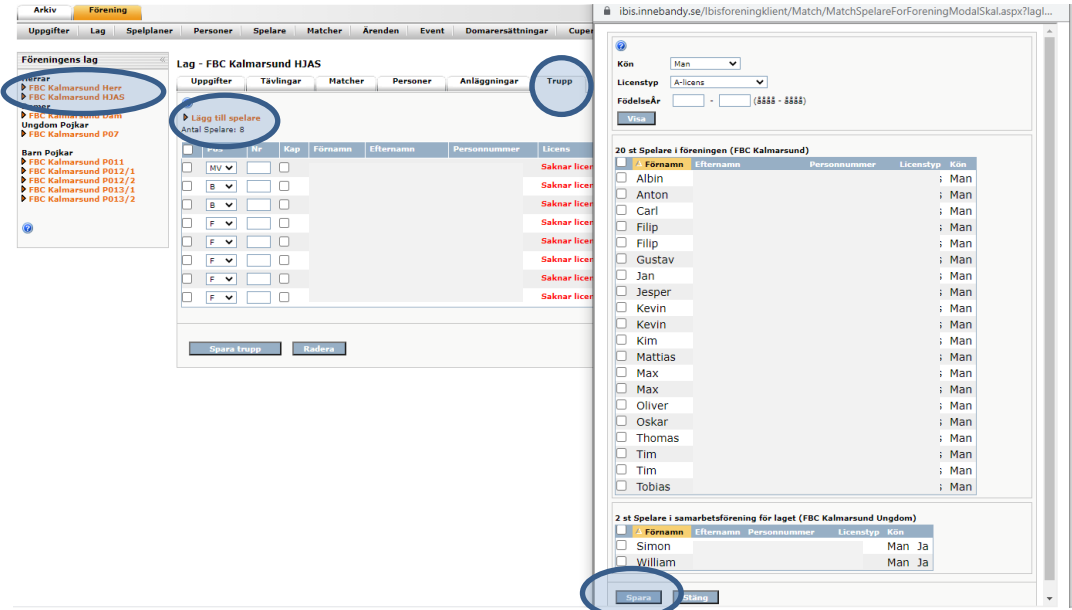

- 1. Klicka på laget i vänstra menyn.
- 2. Klicka på fliken Trupp.
- 3. Klicka på "lägg till spelare"

Välj om du vill hämta spelare från egna eller samarbetsförening.

4. Markera spelarna och spara.

## **Ta ut spelare till matchprotokollet**

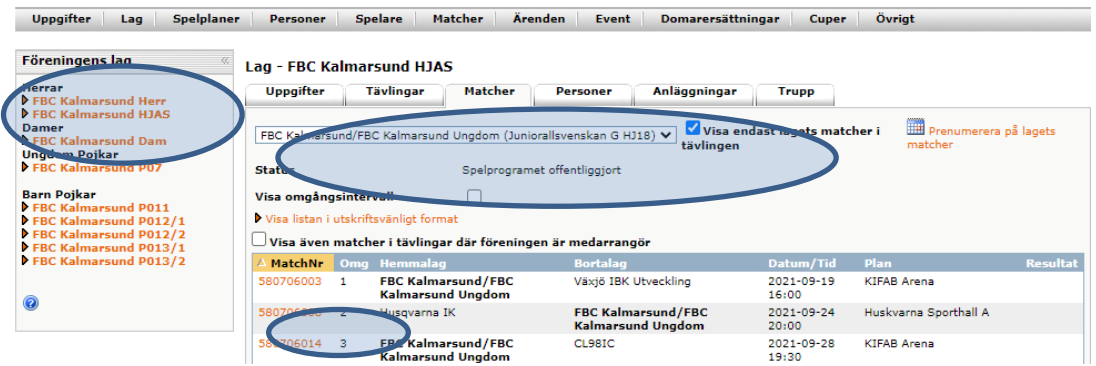

- 1. Välj rätt tävling/serie i dropplistan.
- 2. Klicka på matchnumret för den aktuella matchen som ska spelas.
- 3. Klicka på fliken Matchtrupp.

1 (2)

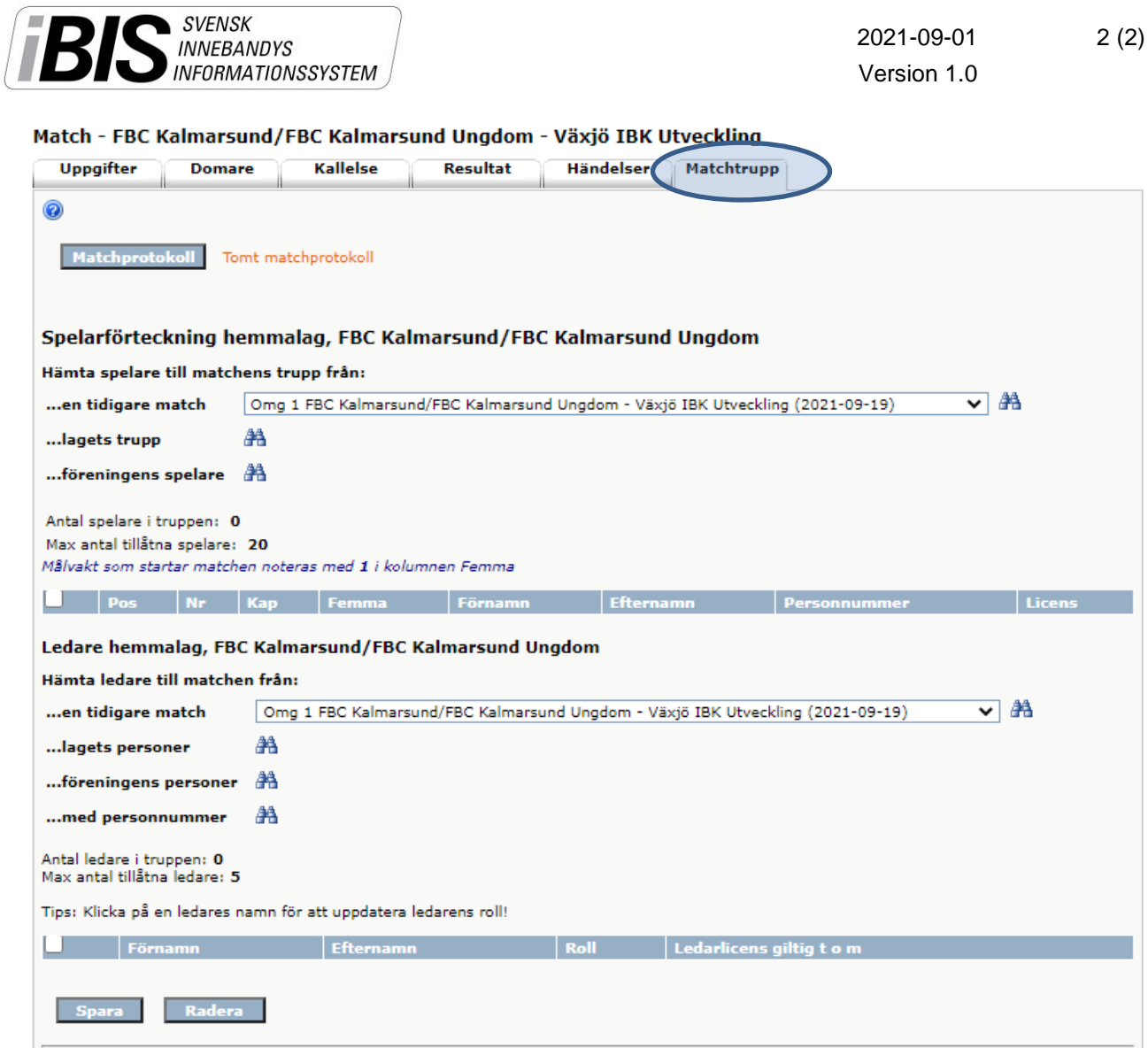

4. Hämta spelare och ledare från tidigare match, från lagets trupp eller spelare i föreningen.

*OBS! Spelare från samarbetsförening måste läggas in i laget trupp innan de går att hämta från lagets trupp. Se punkt 1-4 under "Lägg till spelare i truppen".*

Är ni hemmalag har ni rätt att administrera både hemma- och bortalagen fram till den inlagda officiella matchstarttiden. Därefter låser iBIS möjligheten att redigera truppen/erna.

Truppen anses därmed vara godkänd av båda lagen.

*OBS! Saknas någon spelare beror det troligtvis på att spelaren saknar betald licens.* 

5. Lägg till ledarna som ska vara med på matchen.

*OBS! Saknas någon ledare beror det på att ledaren inte har någon roll i föreningen eller i laget. Alla personer måste finnas inlagd i iBIS med en personlig roll i föreningen eller laget för att kunna bli uppsatt på ett matchprotokoll.*

- 6. **Spara**
- 7. **Skriv ut matchprotokollet – klicka på Matchprotokoll**